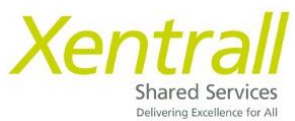

# **Entering Payments in MyHR – Manager Input**

Select the My People tab in MyHR and select "Time and Attendance"

Select the employee you need to enter payment details for and then select "Next"

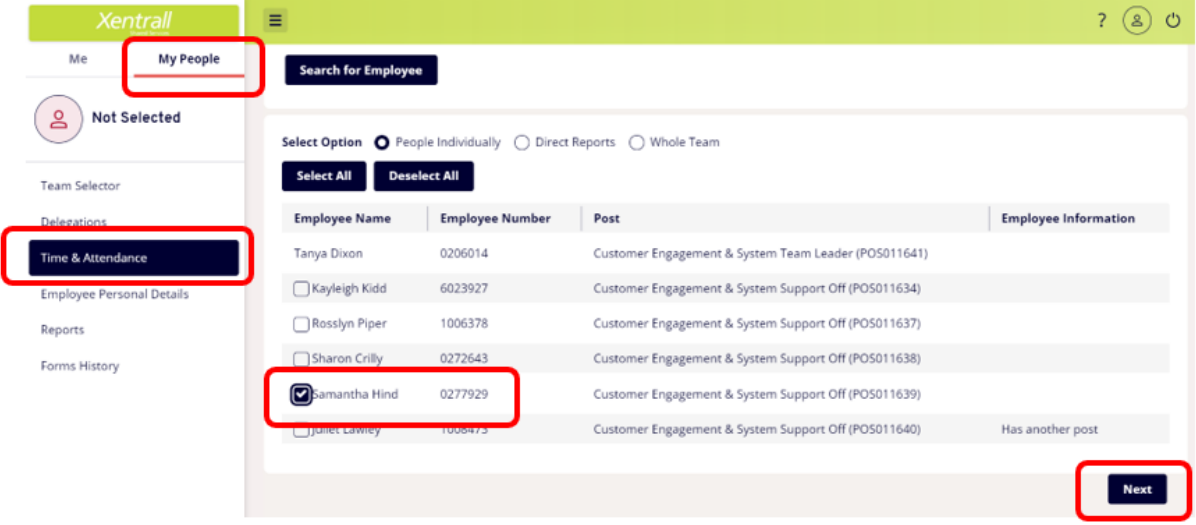

Select the date you want to enter a Payment for, you can use the "previous" button to go back to previous weeks. Once you have the correct date right click on the day and the menu options will be displayed.

Select Payments

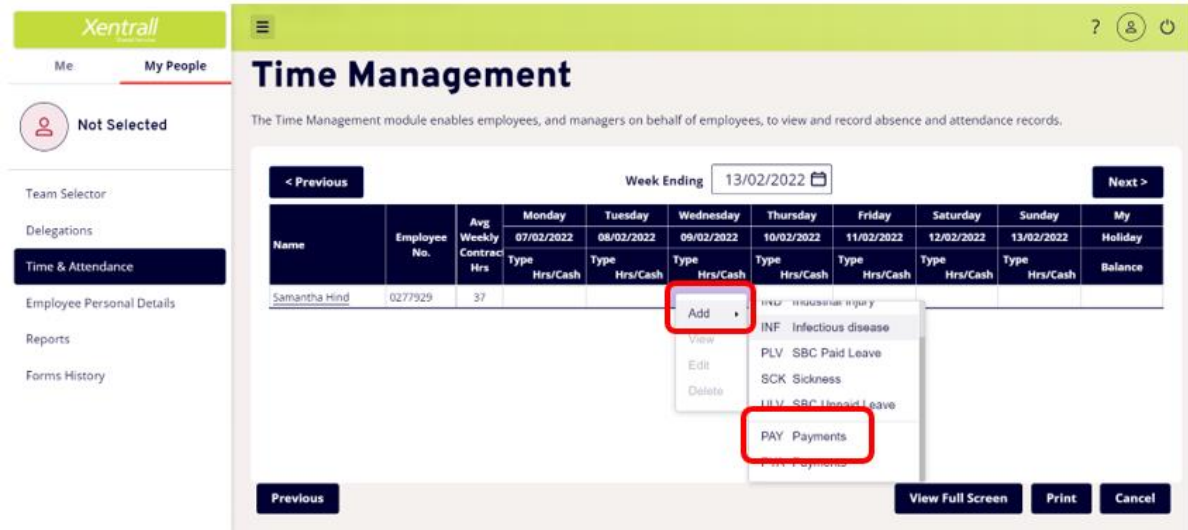

The following page will then display.

- Select the relevant payment type from the Category list.
- Add a comment if required
- Enter the date the payment was earned
- Enter the total time
- All payments will be automatically paid against the employees main payroll cost code. You can alter the cost code by clicking Yes to "Do you want to charge to a different cost centre?"
- Click Submit when complete

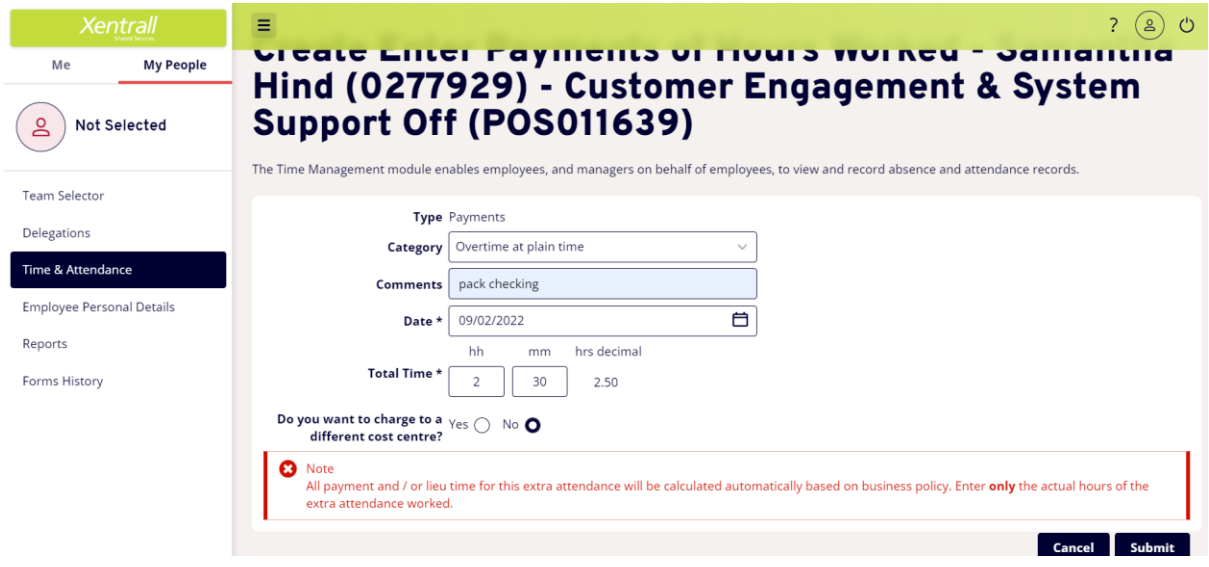

If you are the employees Direct Manager or have an authorisation process outside of MyHR (arranged with the Support Team), the payment will be sent directly to payroll.

#### **Deadlines:**

Please refer to the deadlines page under Time & Attendance, or check the MyHR website for the most up to date deadlines.

<https://www.xentrall.org.uk/media/1050/payment-deadlines-2022-2023.pdf>

# **Payment Categories**

# **Overtime at plain**

This is for employees with contracted hours

For example, a cleaner who is contracted to 10.00 hours and works 5.00 hours overtime you would pick this payment type

### **Hours Claimed – Casual Contract**

This is for employees with a zero-hour contract

# **Supply Teachers Days**

For Supply Teachers who work days – input as one unit

For example, if worked 2 Supply Days – input 2 units

# **Supply Teachers Hours**

For Supply Teachers who work hours

Input the number of hours worked

### **Teacher Extra Days**

This is for part time Teachers who work extra day, a part time Teacher is any Teacher who is contracted to work less than 32.50 hours

Input number of units for each extra day

### **Teacher Extra Hours**

This is for part time Teachers who work extra hours, a part time Teacher is any Teacher who is contracted to work less than 32.50 hours

Input number of hours worked

### **Out of Schools**

This is for work claimed out of school hours, usually applies to Full Time Teachers (32.50 hours)

Check with Amelia if you have any out of school hours or days to pay – we will then set this up specifically for your school

### **Notes**

**Teachers cannot claim any more than 6.50 hours per day**

# **Grade Difference or Acting up payments for example a TA acting up to a teacher's rate.**